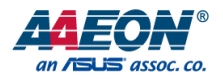

# AIOT-ILND01

LoRa Long Range Radio Node Board

User's Manual 1st Ed

*Last Updated: May 23, 2019*

#### Copyright Notice

This document is copyrighted, 2019. All rights are reserved. The original manufacturer reserves the right to make improvements to the products described in this manual at any time without notice.

No part of this manual may be reproduced, copied, translated, or transmitted in any form or by any means without the prior written permission of the original manufacturer. Information provided in this manual is intended to be accurate and reliable. However, the original manufacturer assumes no responsibility for its use, or for any infringements upon the rights of third parties that may result from its use.

The material in this document is for product information only and is subject to change without notice. While reasonable efforts have been made in the preparation of this document to assure its accuracy, AAEON assumes no liabilities resulting from errors or omissions in this document, or from the use of the information contained herein.

AAEON reserves the right to make changes in the product design without notice to its users.

#### Acknowledgements

All other product names or trademarks are properties of their respective owners. The publisher and writer of this document make no claim to ownership of these products, nor is any claim implied for products not specifically named in this section.

- Semtech®, LoRa®, LoRaWAN™, and LoRa Alliance™ are trademarks of Semtech Corporation.
- Seeed® and GROVE are trademarks of Seeed Technology Co, Ltd.
- Docklight and Docklight V2.2 are trademarks of Flachmann und Heggelbacher GbR.

All other product names or trademarks are properties of their respective owners.

#### Packing List

Before setting up your product, please make sure the following items have been shipped:

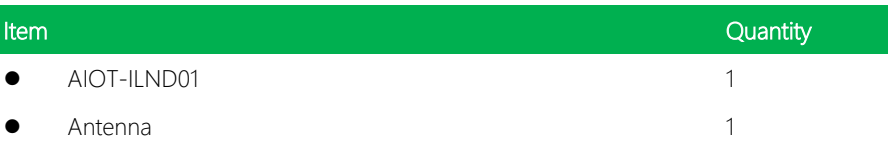

If any of these items are missing or damaged, please contact your distributor or sales representative immediately.

#### About this Document

This User's Manual contains all the essential information, such as detailed descriptions and explanations on the product's hardware and software features (if any), its specifications, dimensions, jumper/connector settings/definitions, and driver installation instructions (if any), to facilitate users in setting up their product.

Users may refer to the product page at AAEON.com for the latest version of this document.

#### Safety Precautions

Please read the following safety instructions carefully. It is advised that you keep this manual for future references

- 1. All cautions and warnings on the device should be noted.
- 2. Make sure the power source matches the power rating of the device.
- 3. Position the power cord so that people cannot step on it. Do not place anything over the power cord.
- 4. Always completely disconnect the power before working on the system's hardware.
- 5. No connections should be made when the system is powered as a sudden rush of power may damage sensitive electronic components.
- 6. If the device is not to be used for a long time, disconnect it from the power supply to avoid damage by transient over-voltage.
- 7. Always disconnect this device from any AC supply before cleaning.
- 8. While cleaning, use a damp cloth instead of liquid or spray detergents.
- 9. Make sure the device is installed near a power outlet and is easily accessible.
- 10. Keep this device away from humidity.
- 11. Place the device on a solid surface during installation to prevent falls
- 12. Do not cover the openings on the device to ensure optimal heat dissipation.
- 13. Watch out for high temperatures when the system is running.
- 14. Do not touch the heat sink or heat spreader when the system is running
- 15. Never pour any liquid into the openings. This could cause fire or electric shock.
- 16. As most electronic components are sensitive to static electrical charge, be sure to ground yourself to prevent static charge when installing the internal components. Use a grounding wrist strap and contain all electronic components in any static-shielded containers.
- 17. If any of the following situations arises, please the contact our service personnel:
	- i. Damaged power cord or plug
	- ii. Liquid intrusion to the device
	- iii. Exposure to moisture
	- iv. Device is not working as expected or in a manner as described in this manual
	- v. The device is dropped or damaged
	- vi. Any obvious signs of damage displayed on the device
- 18. AIOT-ILND01 Requires two 14500 Lithium Ion batteries. Only use batteries with a minimum voltage of 3.3V.

# 19. DO NOT LEAVE THIS DEVICE IN AN UNCONTROLLED ENVIRONMENT WITH TEMPERATURES BEYOND THE DEVICE'S PERMITTED STORAGE TEMPERATURES (SEE CHAPTER 1) TO PREVENT DAMAGE.

#### FCC Statement

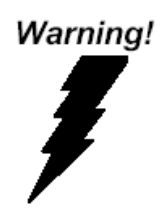

This device complies with Part 15 FCC Rules. Operation is subject to the following two conditions: (1) this device may not cause harmful interference, and (2) this device must accept any interference received including interference that may cause undesired operation.

#### *Caution:*

*There is a danger of explosion if the battery is incorrectly replaced. Replace only with the same or equivalent type recommended by the manufacturer. Dispose of used batteries according to the manufacturer's instructions and your local government's recycling or disposal directives.*

#### *Attention:*

*Il y a un risque d'explosion si la batterie est remplacée de façon incorrecte. Ne la remplacer qu'avec le même modèle ou équivalent recommandé par le constructeur. Recycler les batteries usées en accord avec les instructions du fabricant et les directives gouvernementales de recyclage.*

## China RoHS Requirements (CN)

产品中有毒有害物质或元素名称及含量

AAEON Main Board/ Daughter Board/ Backplane

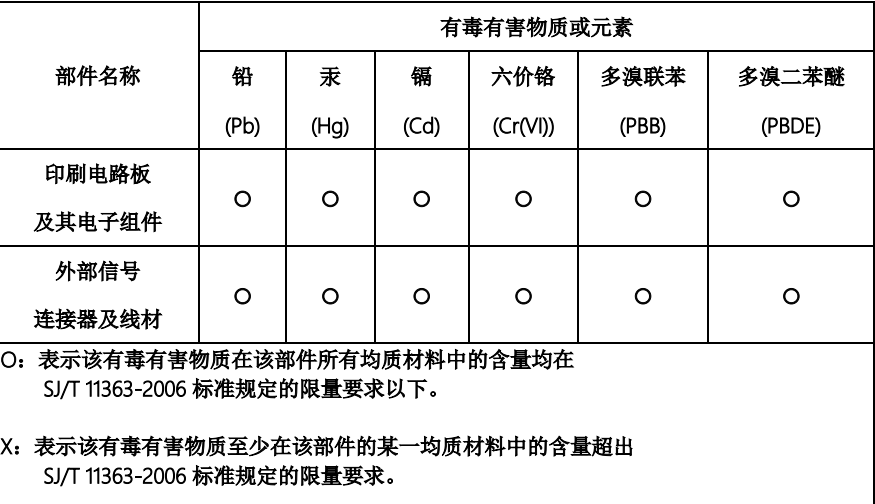

备注:此产品所标示之环保使用期限,系指在一般正常使用状况下。

AIOT-ILND01

#### Poisonous or Hazardous Substances or Elements in Products

AAEON Main Board/ Daughter Board/ Backplane

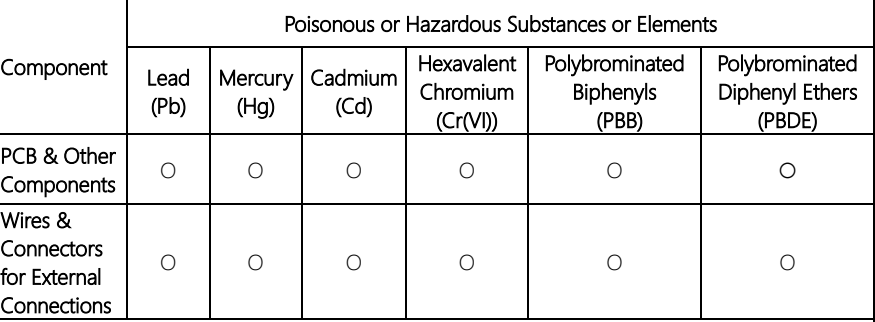

O: The quantity of poisonous or hazardous substances or elements found in each of the component's parts is below the SJ/T 11363-2006-stipulated requirement.

X: The quantity of poisonous or hazardous substances or elements found in at least one of the component's parts is beyond the SJ/T 11363-2006-stipulated requirement.

Note: The Environment Friendly Use Period as labeled on this product is applicable under normal usage only

## Table of Contents

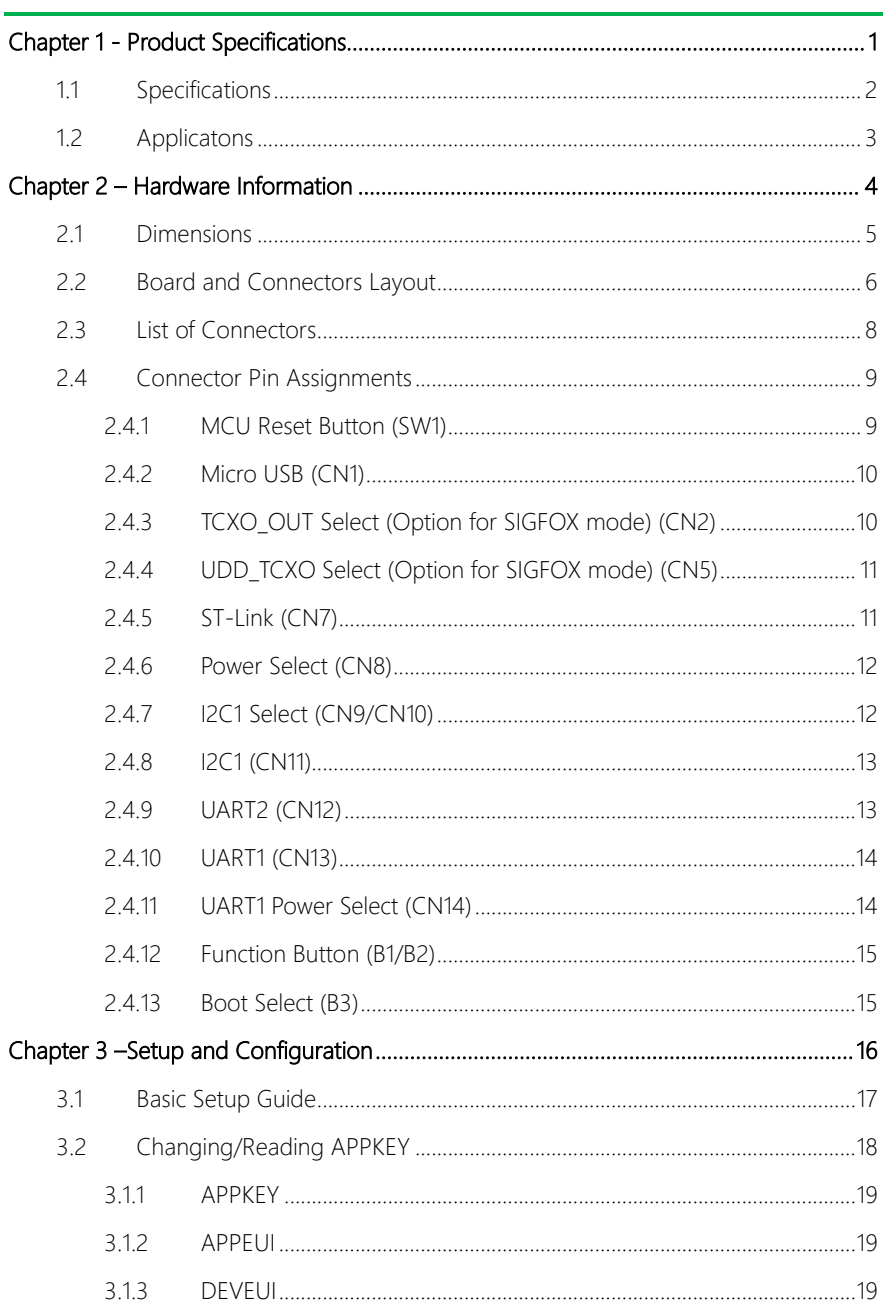

# Chapter 1

<span id="page-12-0"></span>Product Specifications

## <span id="page-13-0"></span>1.1 Specifications

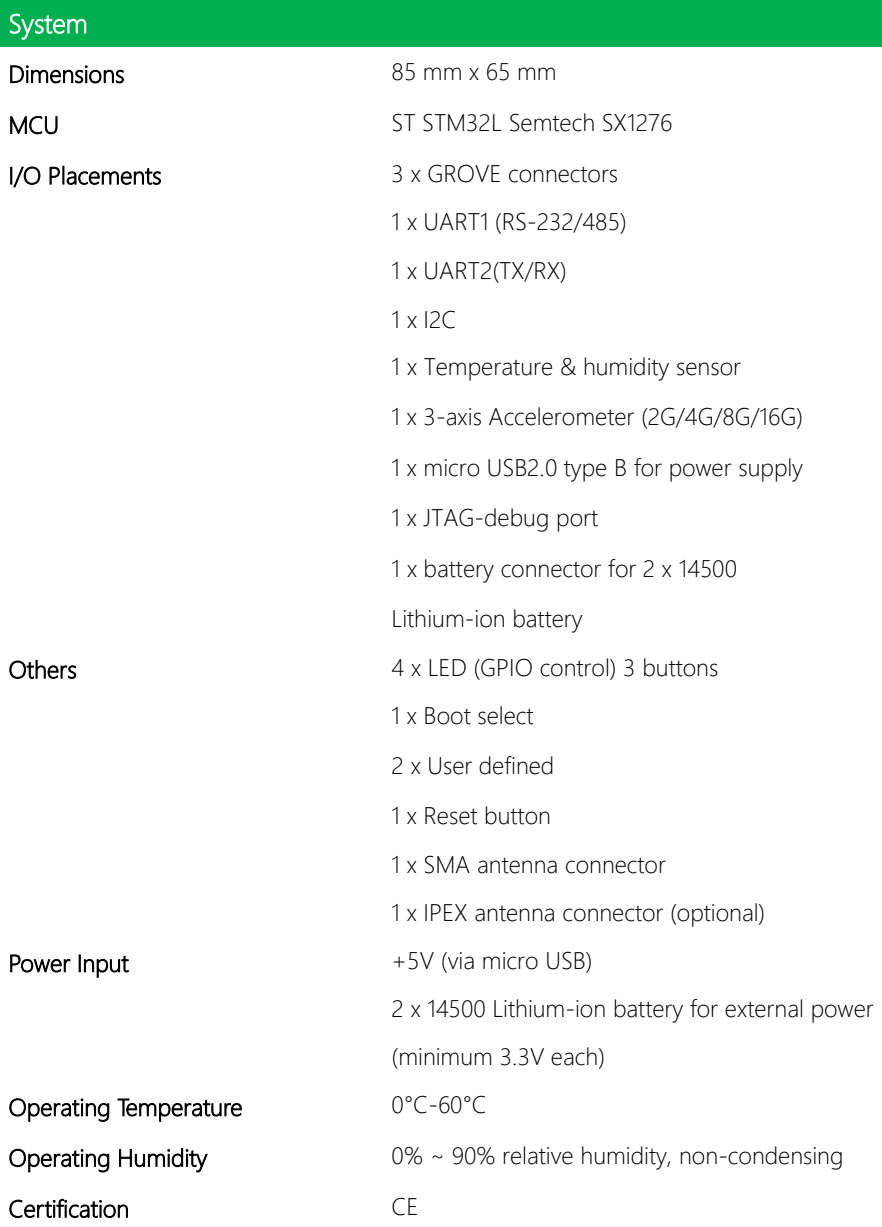

#### <span id="page-14-0"></span>1.2 Applicatons

The AAEON AIOT LoRa Node is a sophisticated and compact LoRa edge device. To provide faster and more flexible communication for industrial LoRa applications, it supports multiple LoRa frequency bands including 868 MHz and 915 MHz, ideal for usage in data collection, aggregation and transmission. The AAEON AIOT LoRa Node has built-in expansion features and can be utilized in energy metering, smart city and agriculture applications.

# Chapter 2

<span id="page-15-0"></span>Hardware Information

AIOT-ILND01

#### <span id="page-16-0"></span>2. **Dimensions**

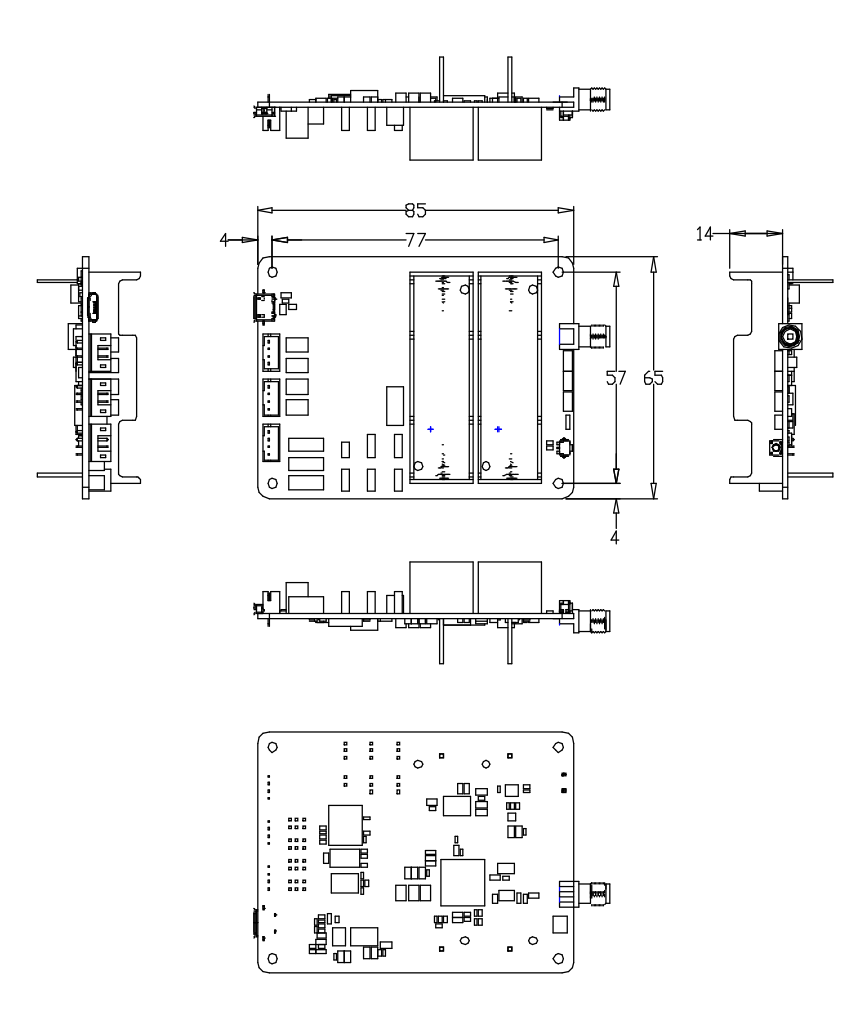

#### <span id="page-17-0"></span>2.2 Board and Connectors Layout

# AIOT-ILND01

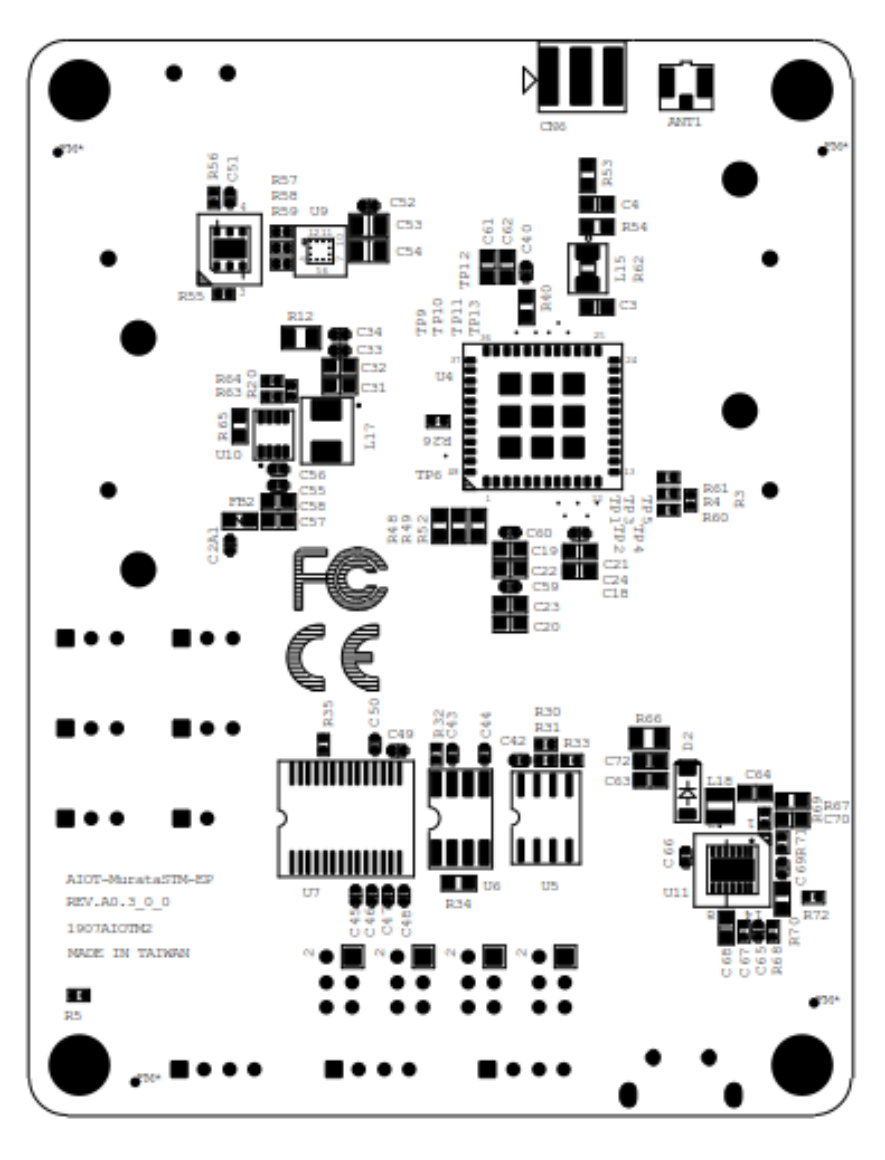

Top Side

#### Bottom Side

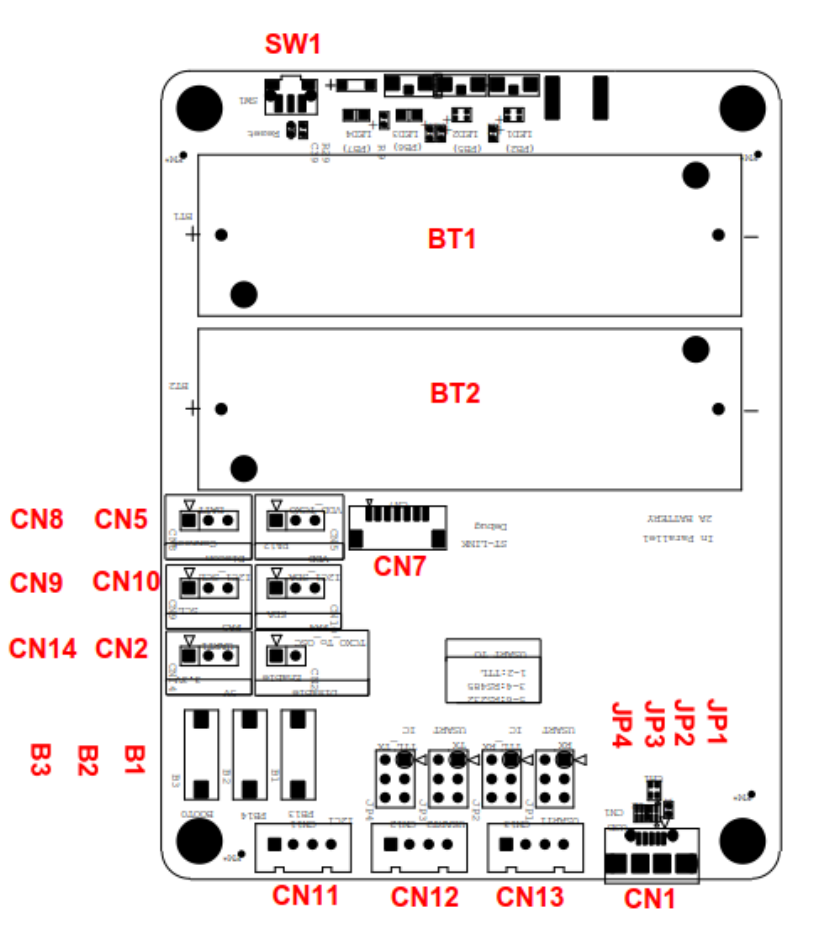

#### <span id="page-19-0"></span>2.3 List of Connectors

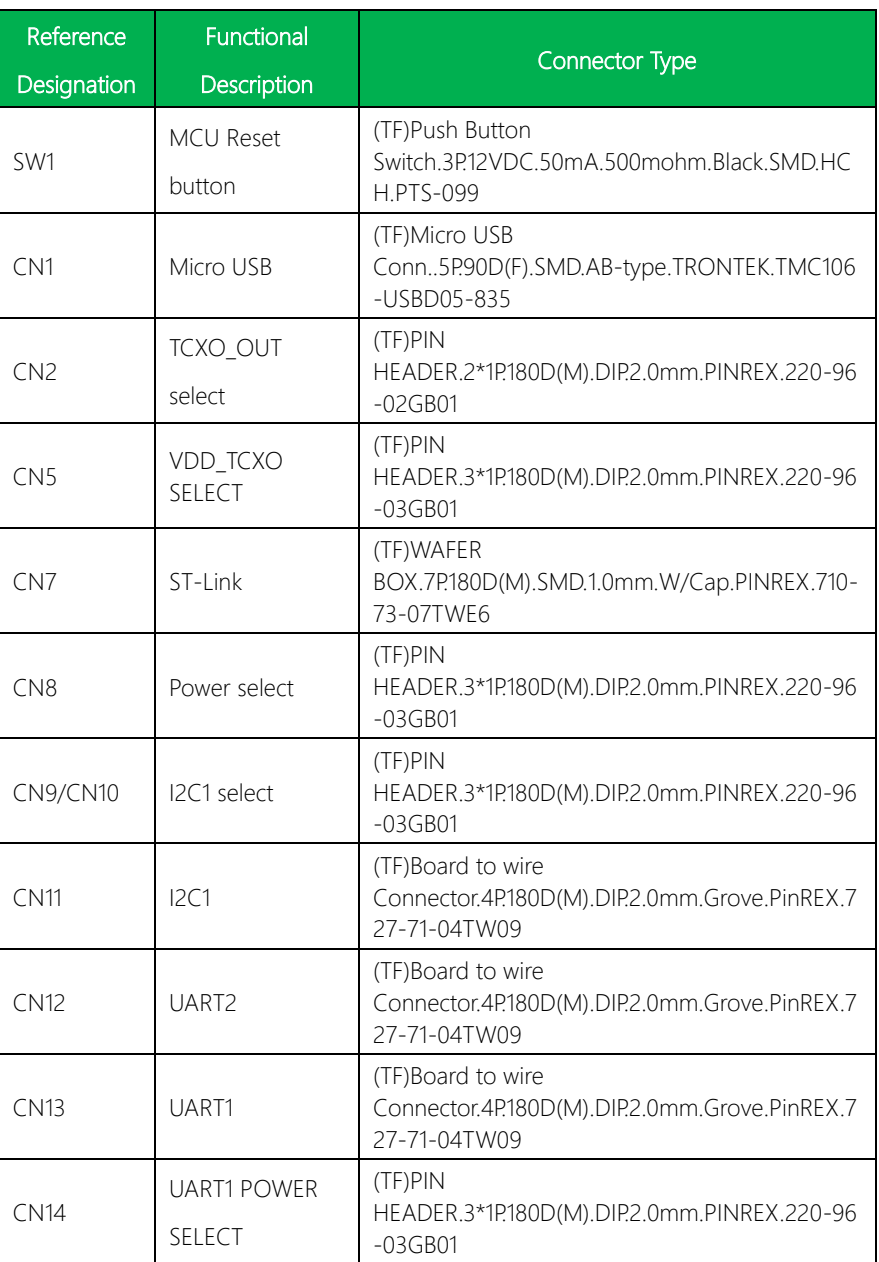

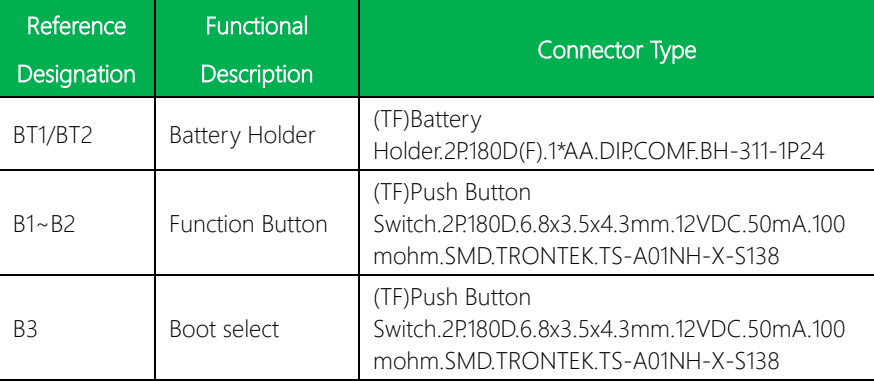

#### <span id="page-20-0"></span>2.4 Connector Pin Assignments

References and diagrams for connector pin assignments are listed below.

#### <span id="page-20-1"></span>2.4.1 MCU Reset Button (SW1)

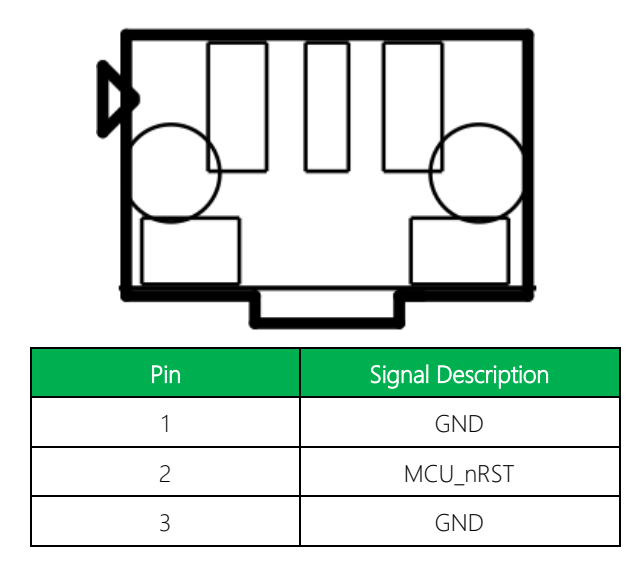

#### <span id="page-21-0"></span>2.4.2 Micro USB (CN1)

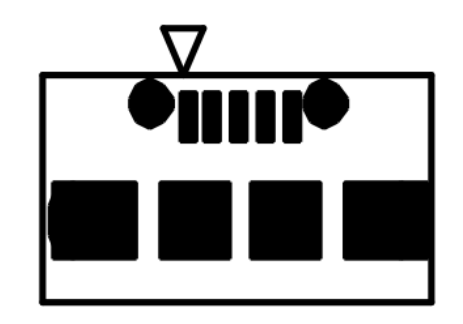

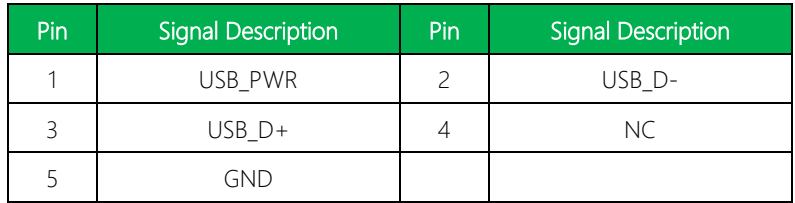

## <span id="page-21-1"></span>2.4.3 TCXO\_OUT Select (Option for SIGFOX mode) (CN2)

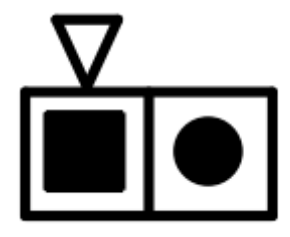

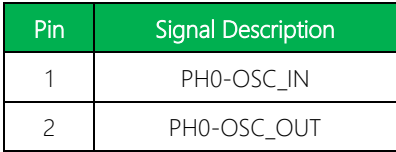

## <span id="page-22-0"></span>2.4.4 UDD\_TCXO Select (Option for SIGFOX mode) (CN5)

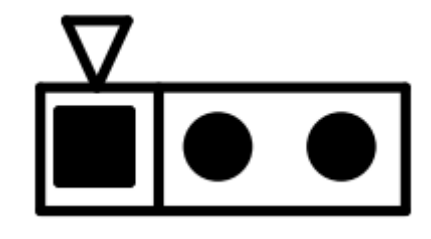

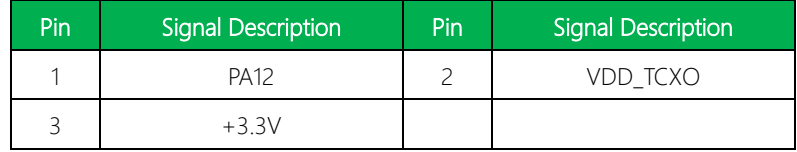

#### <span id="page-22-1"></span>2.4.5 ST-Link (CN7)

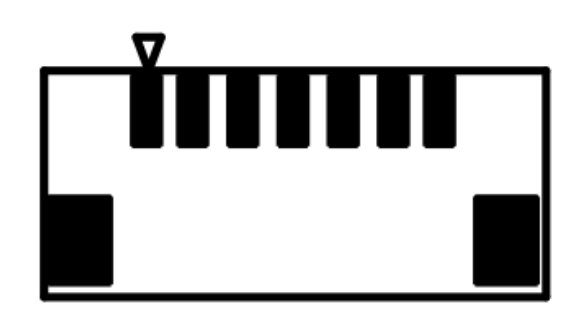

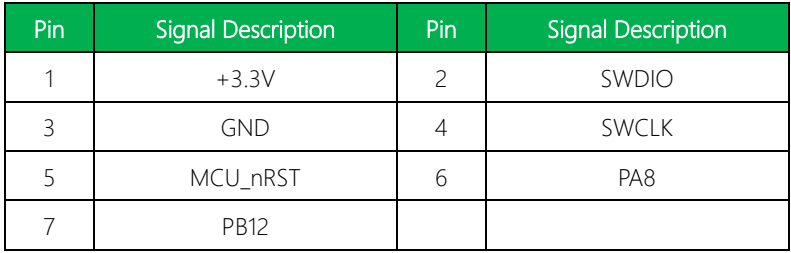

#### <span id="page-23-0"></span>2.4.6 Power Select (CN8)

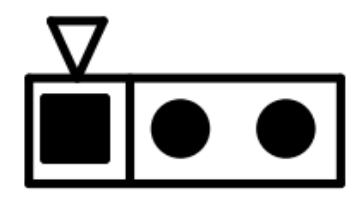

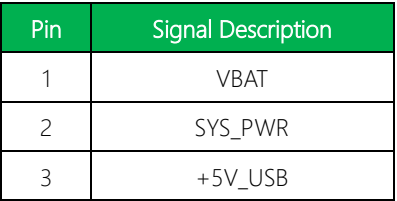

Set jumper on Pins 1-2 to select power source from batteries.

Set jumper on Pins 2-3 to select power source from micro USB (5V).

#### <span id="page-23-1"></span>2.4.7 I2C1 Select (CN9/CN10)

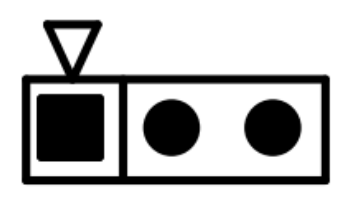

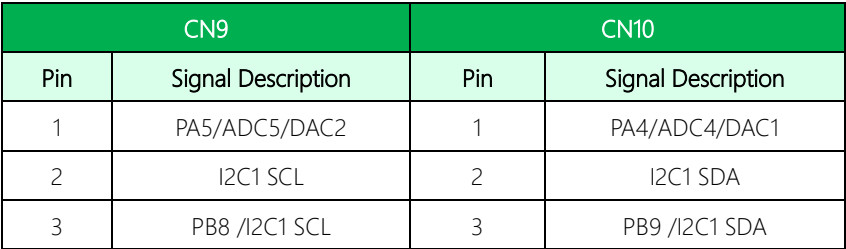

AIOT-ILND01

## <span id="page-24-0"></span>2.4.8 I2C1 (CN11)

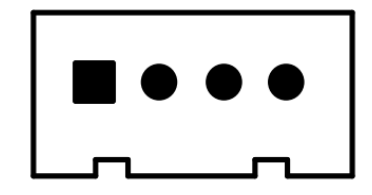

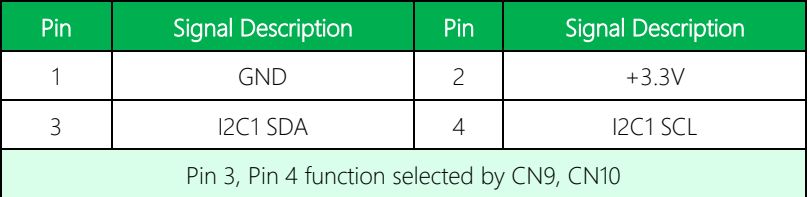

# <span id="page-24-1"></span>2.4.9 UART2 (CN12)

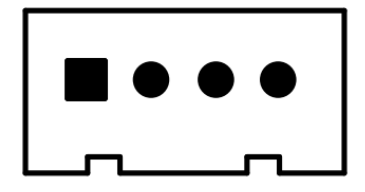

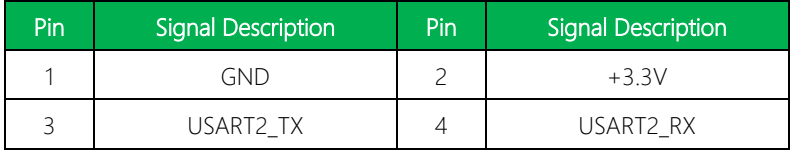

#### <span id="page-25-0"></span>2.4.10 UART1 (CN13)

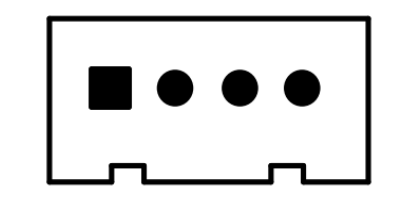

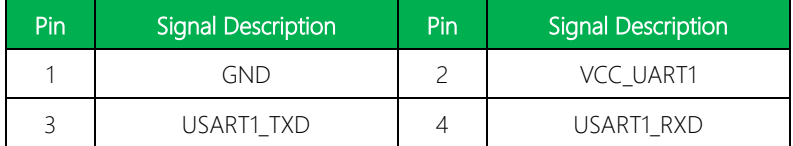

CN13 can be set to UART, RS485, or RS232 mode. Configuration is set by JP1~JP4. VCC\_UART1 power can be set by CN14

#### <span id="page-25-1"></span>2.4.11 UART1 Power Select (CN14)

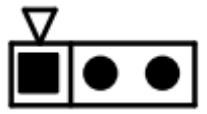

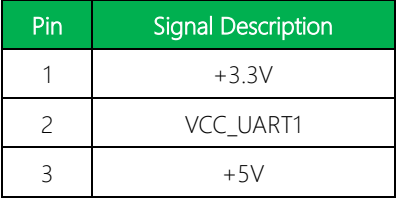

Set Jumper on Pin1-2 for VCC\_UART1 output +3.3V.

Set Jumper on Pin2-3 for VCC\_UART1 output +5V.

#### <span id="page-26-0"></span>2.4.12 Function Button (B1/B2)

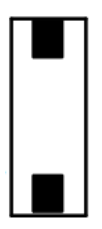

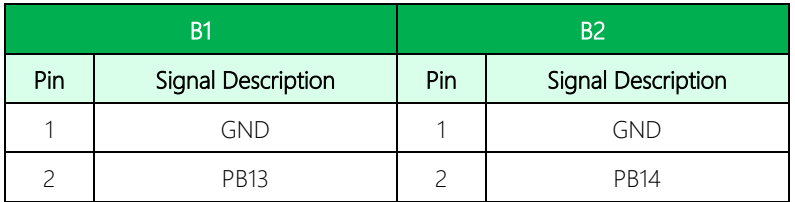

#### <span id="page-26-1"></span>2.4.13 Boot Select (B3)

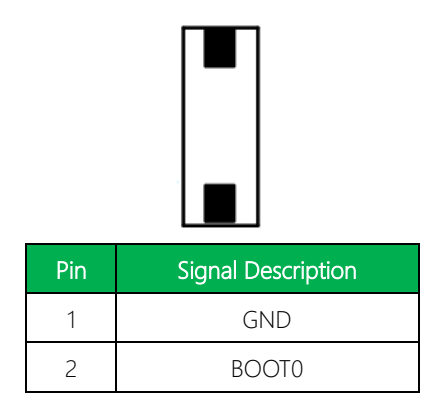

Boot from Flash Memory when button is pressed.

# Chapter 3

Setup and Configuration

<span id="page-27-0"></span>AIOT- ILND01

#### <span id="page-28-0"></span>3.1 Basic Setup Guide

For basic setup of the AIOT-ILND01 LoRa Node, perform the following steps:

- 1. Connect the LoRa antenna to the Node Board.
- 2. Insert two 14500 lithium-ion batteries into battery holder.

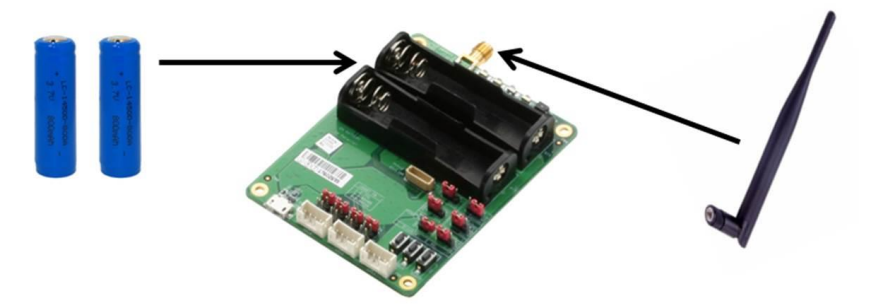

- 3. The Node will boot up automatically.
- 4. Follow section 3.2 Changing/Reading APPKEY to set APPKEY.
- 5. Connect to LoRa Gateway.

#### <span id="page-29-0"></span>3.2 Changing/Reading APPKEY

This section details the steps needed to change APPKEY/APPDEUI and how to read APPKEY/APPDEUI/DEVEUI.

Before you start, make sure you have a classic serial software installed on your computer. We recommend using Docklight V2.2 or a similar program. Parameters are:

Baudrate: 9600 Parity: None Data bits: 8 Stop bits: 1

A UART to USB connector is required to connect the AIOT-ILND01 to your computer. Connect the adapter to the AIOT-ILND01 by attaching a 4-pin GROVE cable to the middle GROVE connector (CN12). The AIOT-ILND01 must be powered to change parameters. See the figure below for an example setup.

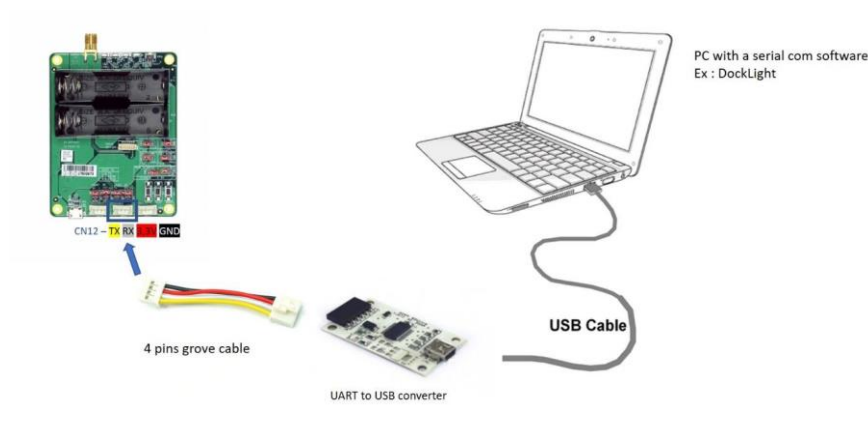

AIOT- ILND01

#### <span id="page-30-0"></span>3.1.1 APPKEY

To Write an APPKEY, you must send the new APPKEY followed by an end frame (0x46 0x0D 0x0B). If completed, the software will reply by 0x46 0x0D 0x0B.

To read an APPKEY, send 0x64 0xD0 0xB0. The software will reply by the current APPKEY.

#### <span id="page-30-1"></span>3.1.2 APPEUI

To Write an APPEUI, you must send the new APPEUI followed by an end frame (0x35 0x0D 0x0F). If completed, the software will reply by 0x35 0x0D 0x0F. To read an APPEUI, send 0x53 0xD0 0xF0. The software will reply by the current APPEUI.

#### <span id="page-30-2"></span>3.1.3 DEVEUI

There is no write function for the DEVEUI. DEVEUI is generated automatically.

To read DEVEUI, send 0xF4 0xD0 0xD3. The software will reply by the current DEVEUI.

Note that the board must be rebooted for the new parameters to be validated and considered.